## **Lampiran 1. Panduan E-learning bagi Mahasiswa Polbangtan YoMa**

Silahkan buka alamat : [www.e-learning.polbangtanyoma.ac.id](http://www.e-learning.polbangtanyoma.ac.id/)

## **PANDUAN E-LEARNING BAGI MAHASISWA**

### **PENDAFTARAN MAHASISWA BARU**

1. KLIK LOGIN

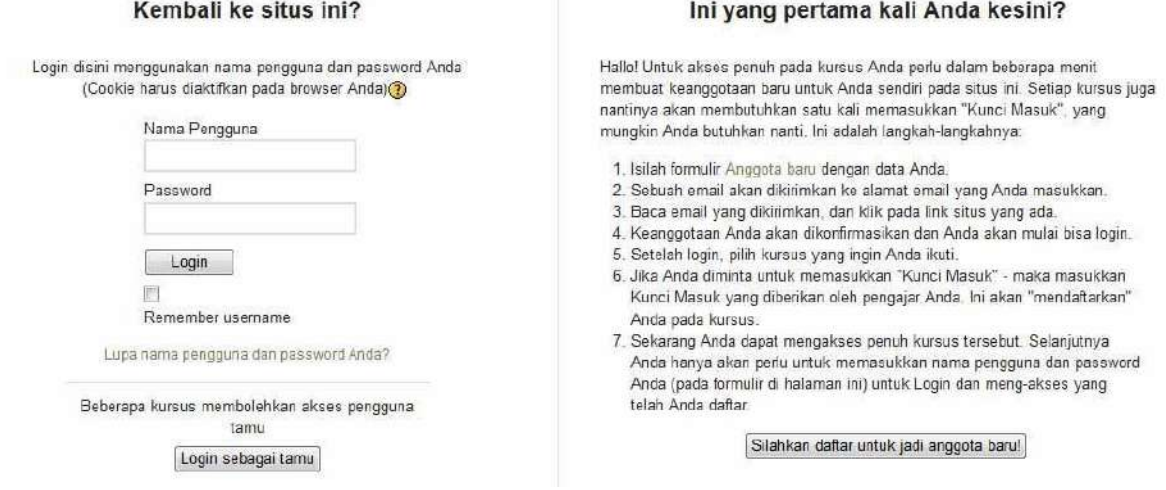

- 2. KLIK Silahkan daftar untuk jadi anggota baru
- 3. Silahkan isikan daftar berikut ini

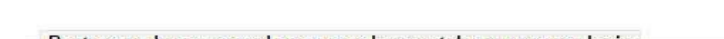

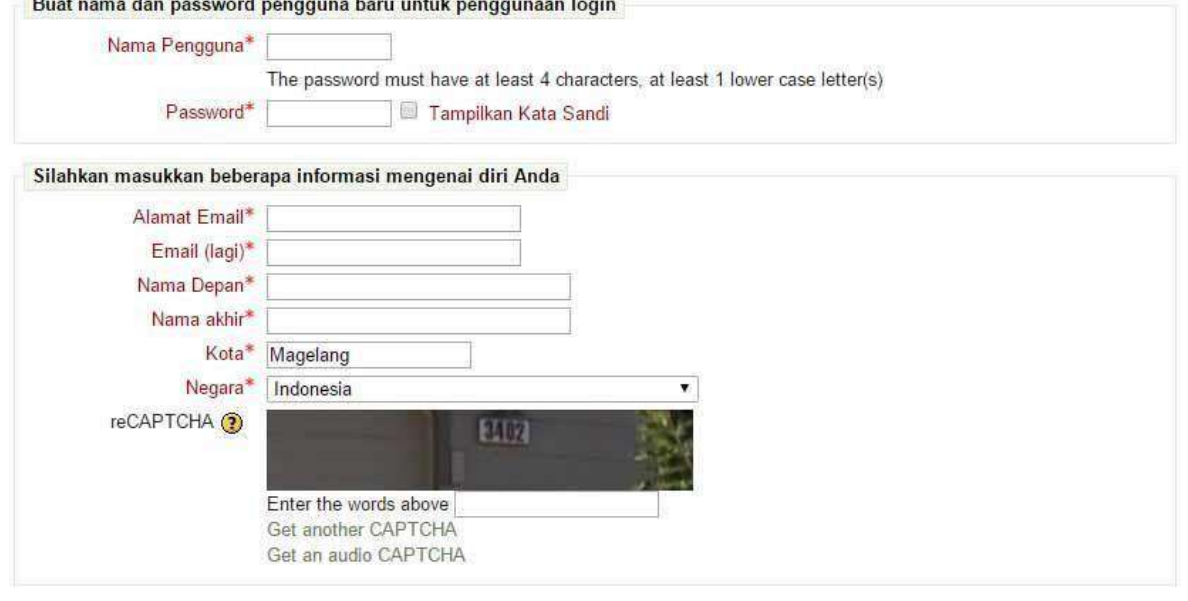

Buat keanggotaan baru Batal

- 4. Kalau sudah semuanya terisi, silahkan tekan Buat keanggotaan baru
- 5. Selesai

## **CARA DOWNLOAD ARTIKEL / MATERI KULIAH**

1. KLIK KURSUS

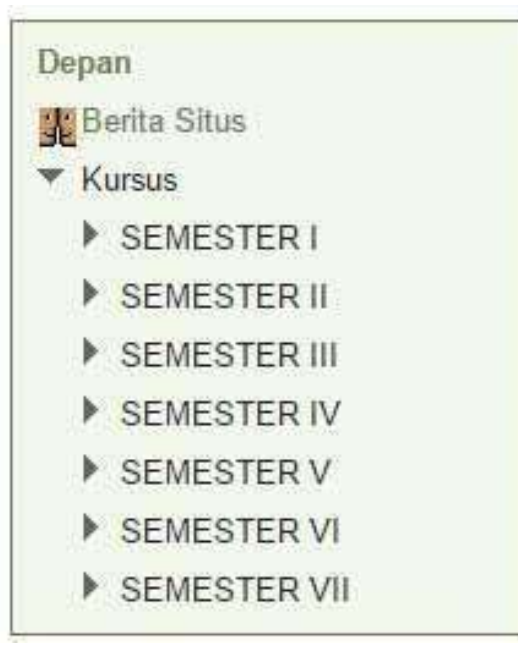

2. KLIK SEMESTER YANG DIINGINKAN, SEBAGAI CONTOH SEMESTER V, KLIK CONTOH MATA KULIAH PEMASARAN HASIL, DAN KLIK PEMASARAN HASIL Dr. Nurdayati, MP

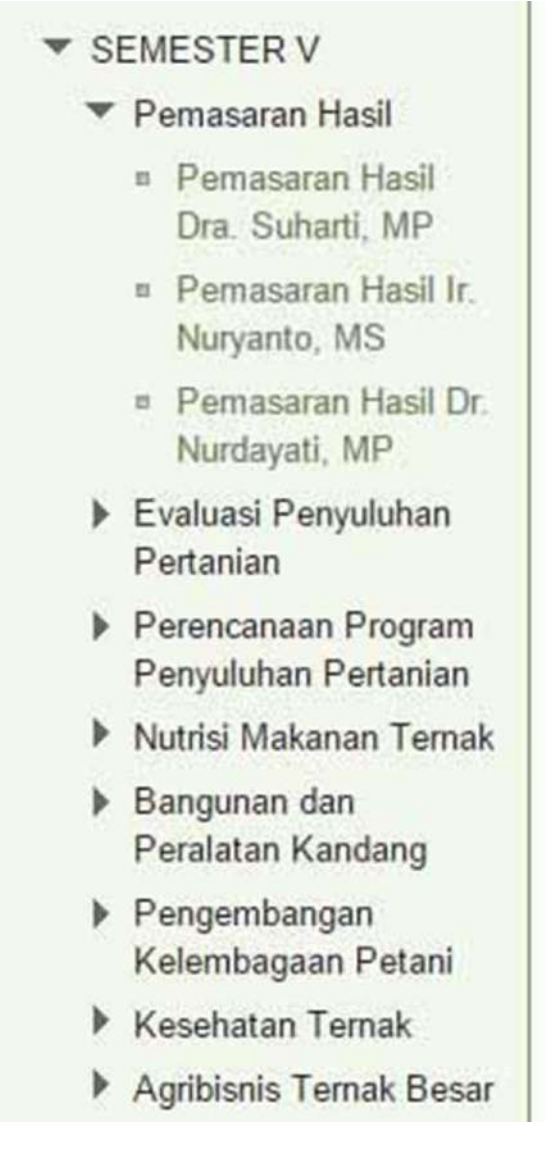

# Kembali ke situs ini?

Login disini menggunakan nama pengguna dan password Anda (Cookie harus diaktifkan pada browser Anda)

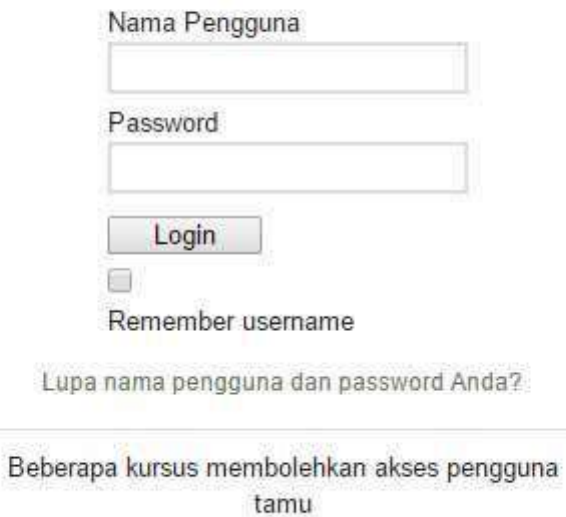

Login sebagai tamu

4. Silahkan diisikan sesuai login yang telah didaftarkan

# Kembali ke situs ini?

Login disini menggunakan nama pengguna dan password Anda (Cookie harus diaktifkan pada browser Anda)

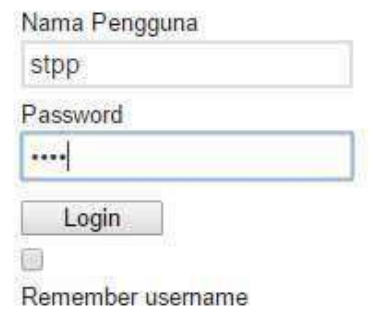

Lupa nama pengguna dan password Anda?

Beberapa kursus membolehkan akses pengguna tamu

Login sebagai tamu

# Pemasaran Hasil Dr. Nurdayati MP

Depan > Kursus Yang Saya Rut > Pemasaran Hasil Dr. Nurdayati, MP

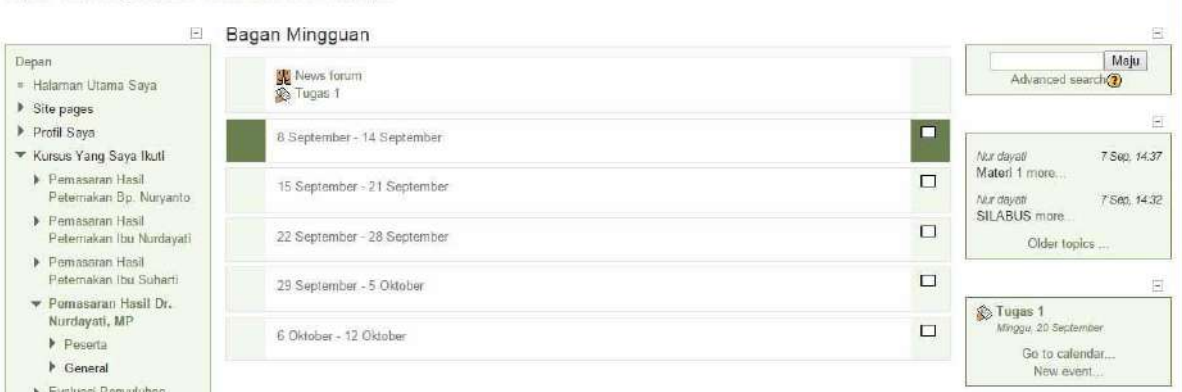

Anda login sebagai roabasiswa sipp. (Kel

### 6. KLIK NEWs FORUM

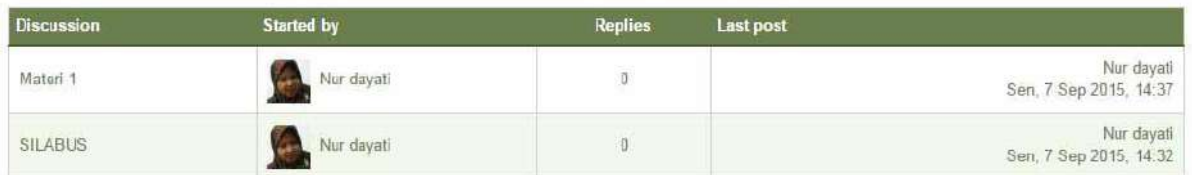

## 7. KLIK Materi 1 UNTUK DOWNLOAD

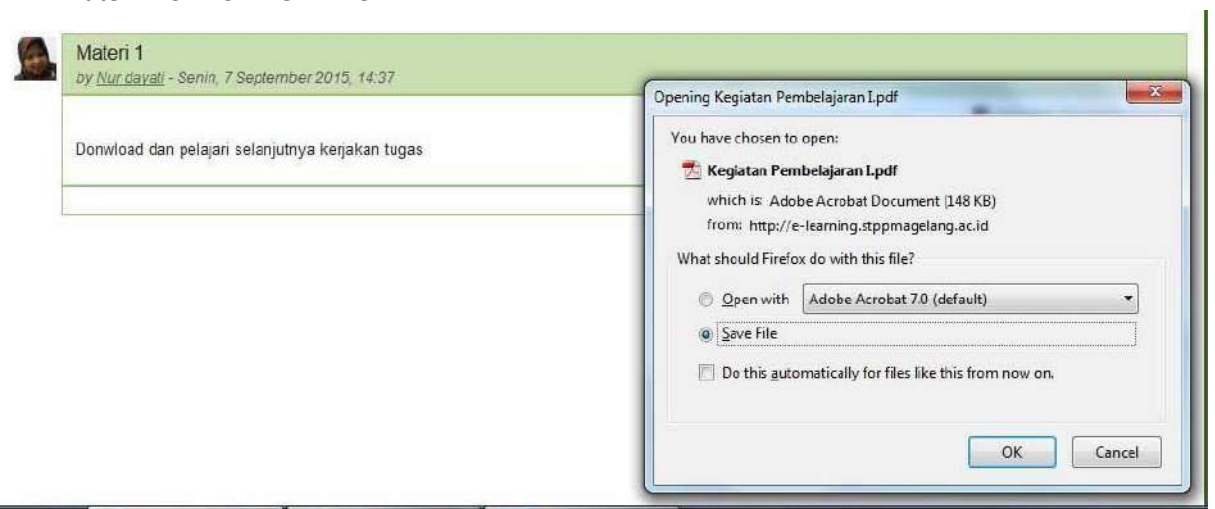

8. KLIK Save File

#### **CARA MENGERJAKAN TUGAS**

1. ULANGI SEPERTI LANGKAH 1-4

KEMUDIAN **KLIK TUGAS 1** 

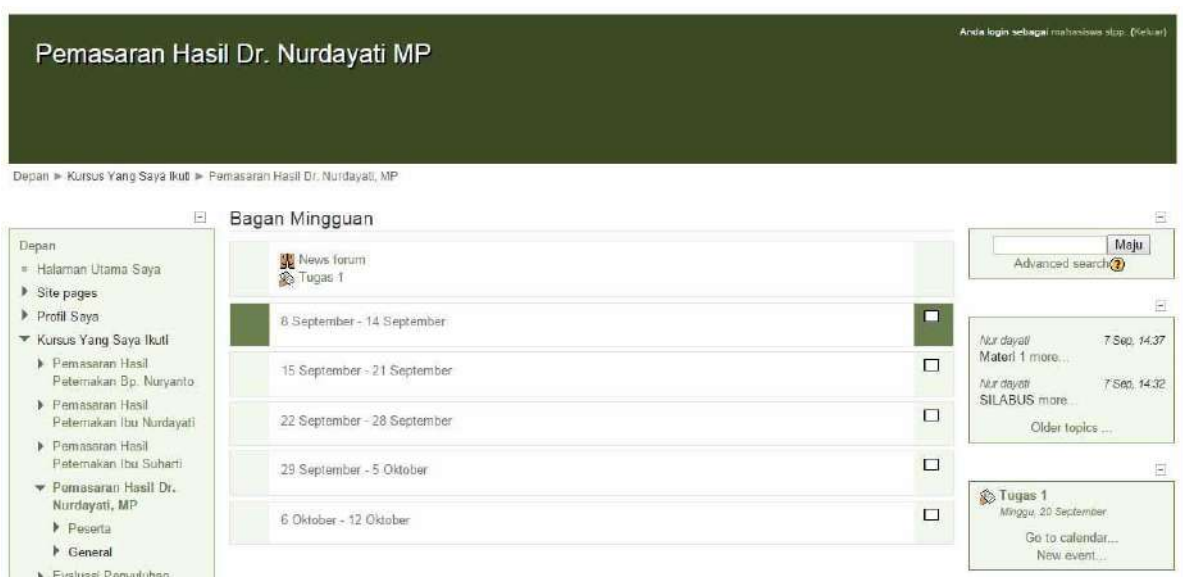

### 2. BERIKUT CONTOH SOAL ISIAN :

CONTOH SOAL ISIAN

- 1. Apakah yang dimaksud dengan pertanian?
- 2. Apakah yang dimaksud dengan peternakan?
- 3. Apakah yang dimaksud dengan perikanan?
- 4. Apakah yang dimaksud dengan kehutanan?
- 5. Jelaskan perbedaan diantara ke empatnya tersebut ?

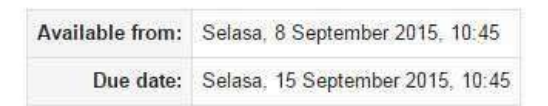

### **Submission draft**

No files submitted yet

**Upload files** 

- 3. Silahkan jawaban diketik pada MsWord, terlebih dahulu, kalau sudah selesai
- 4. Klik Upload files, Klik Add, Klik Upload a file

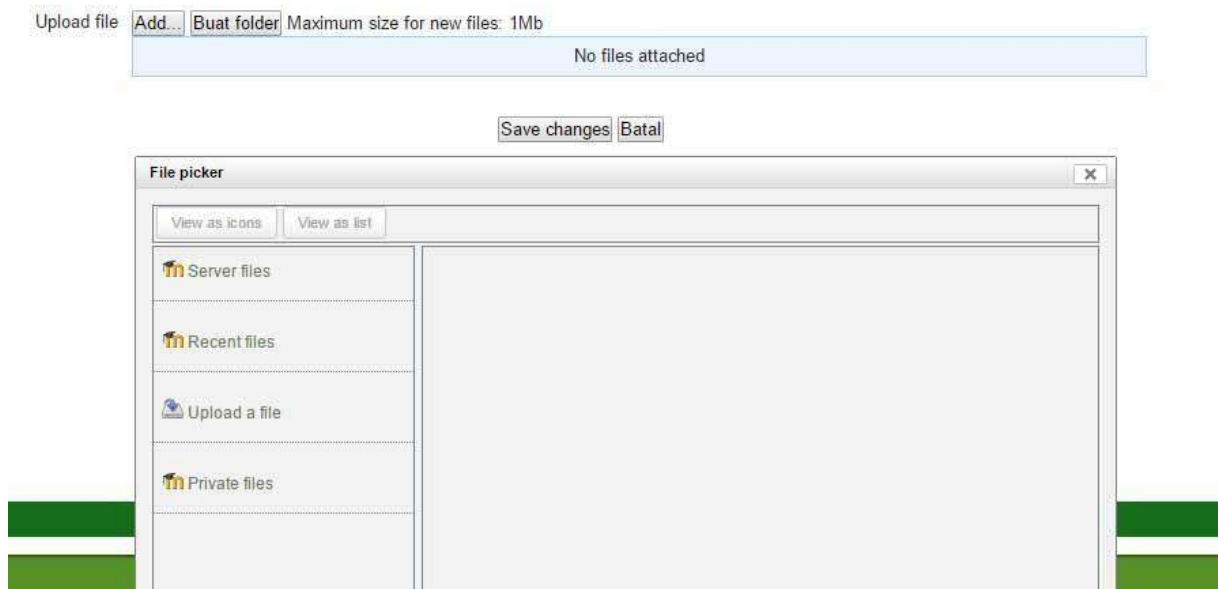

5. Klik Choose file, arahkan tempat dimana file jawaban berada, klo sudah klik open, kemudian upload this file

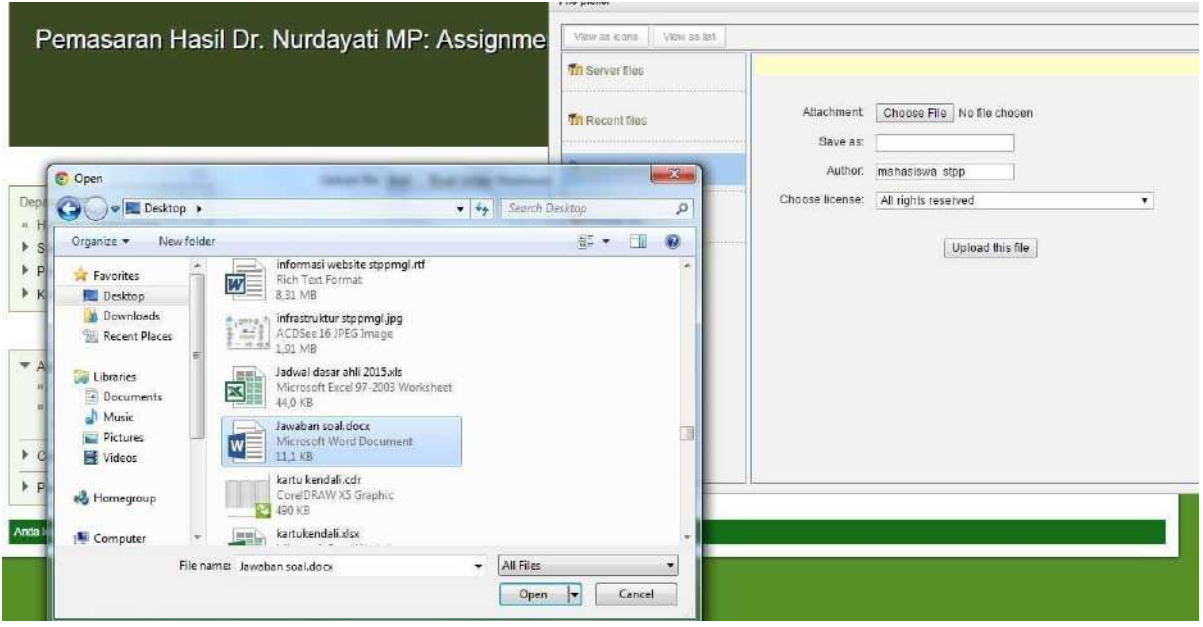

6. Kemudian Klik Save changes

Upload file Path: File

Add... Buat folder Download all Maximum size for new files: 1Mb

<sup>1</sup> Jawaban soal.docx □

Save changes Batal

7. Klik Send for making

Selasa, 8 Septembe

CONTOH SOAL ISIAN

1. Apakah yang dimaksud dengan pertanian?

- 2. Apakah yang dimaksud dengan peternakan?
- 3. Apakah yang dimaksud dengan perikanan?
- 4. Apakah yang dimaksud dengan kehutanan?
- 5. Jelaskan perbedaan diantara ke empatnya tersebut ?

Available from: Selasa, 8 September 2015, 10:45 Due date: Selasa, 15 September 2015, 10:45

**Submission draft** 

Jawaban soal.docx

Edit these files

#### Final submission for assignment marking

Send for marking

8. Kllik Lanjut

#### Final submission for assignment marking

Once the assignment is sent for marking, you will no longer be able to delete or attach file(s). Do you want to continue?

> lanjut Batal

9. Selesai

# **Lampiran 2. Panduan E-learning bagi Dosen**

## **PANDUAN E-LEARNING BAGI DOSEN POLBANGTAN YOMA**

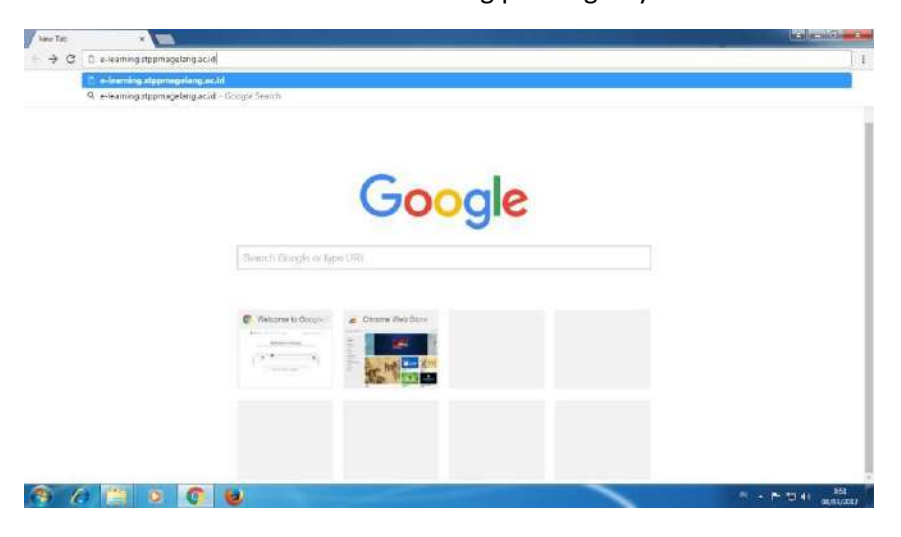

Buka browser ketikan : [www.e-learning.polbangtanyoma.ac.id](http://www.e-learning.stppmagelang.ac.id/)

Tampilan berikutnya adalah sbb :

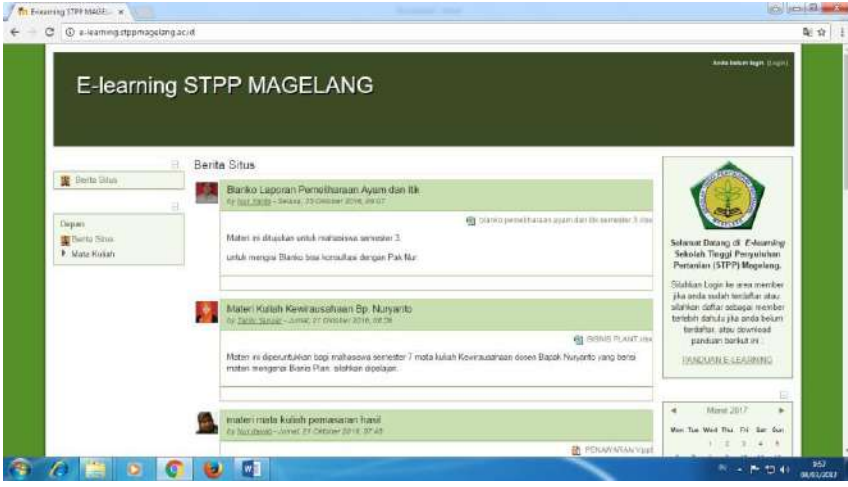

Setelah klik menu login pada pojok atas sehingga akan muncul layar sbb :

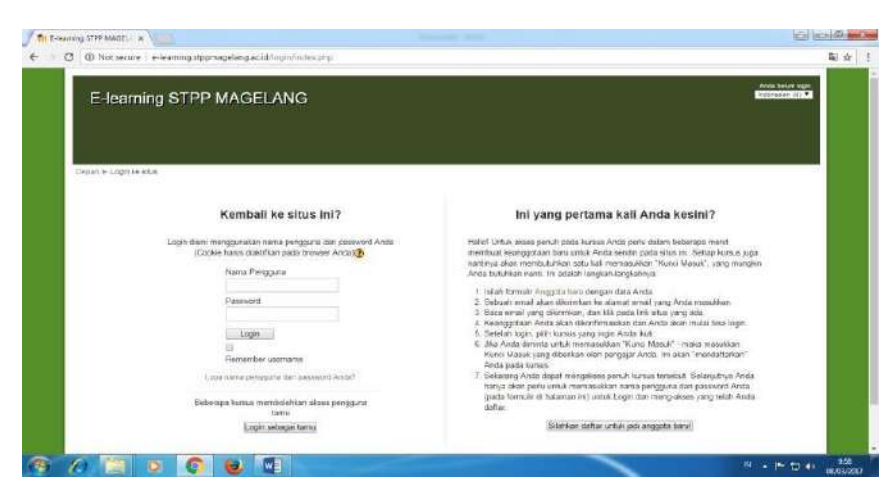

Silahkan isikan nama pengguna & password yang sudah terdaftar.

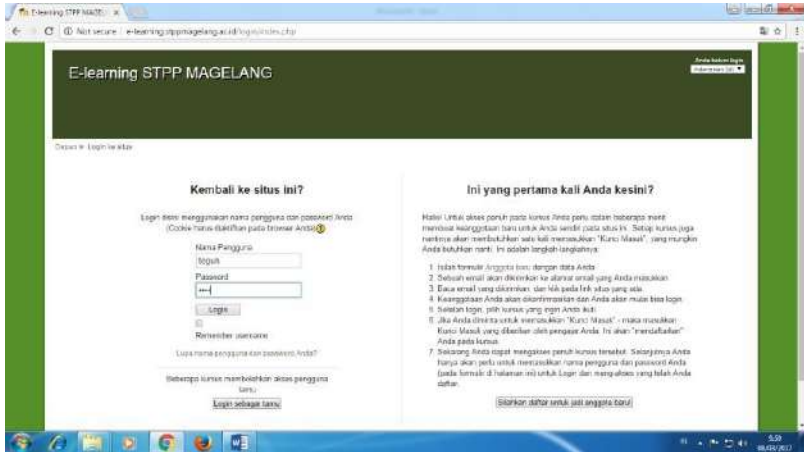

Setelah mengisi nama dan password kemudian klik login, akan muncul tampilan sbb :

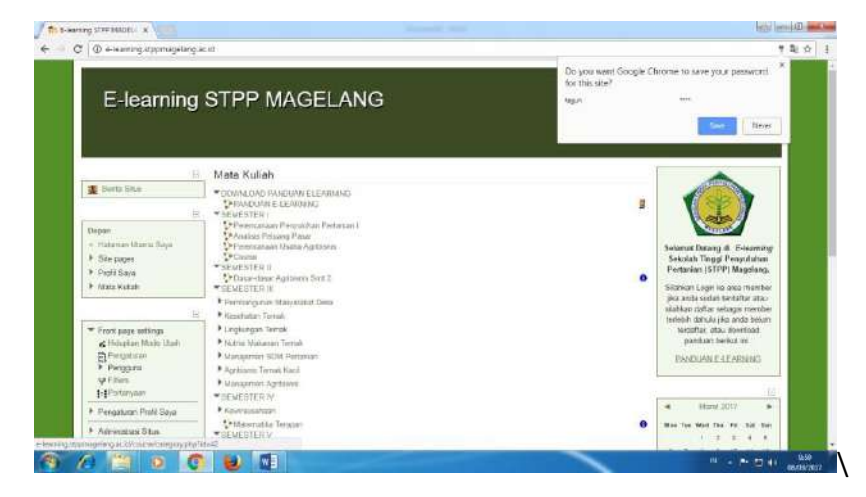

Kemudian klik Administrasi Situs

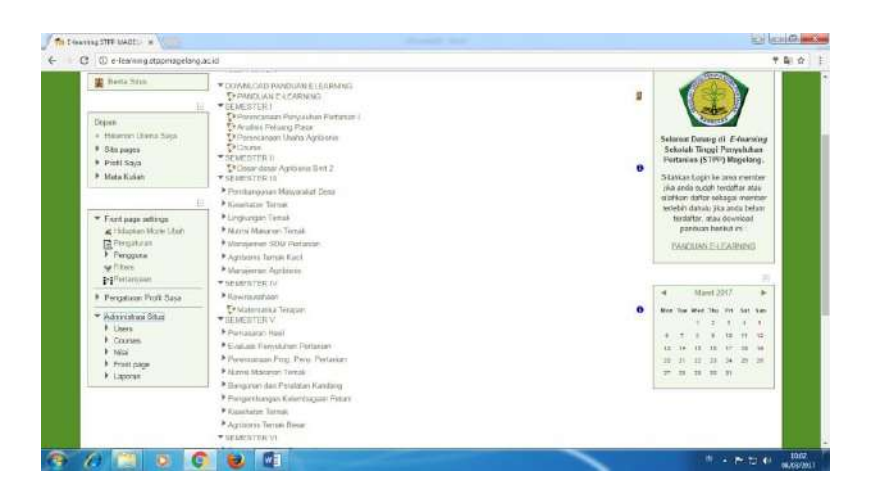

## Kemudian klik courses, dan pilih Add/edit course

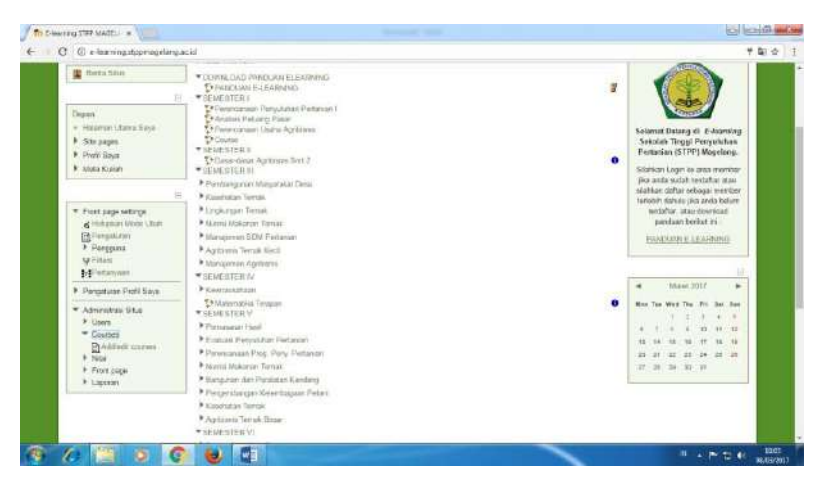

### Akan muncul tampilan sbb :

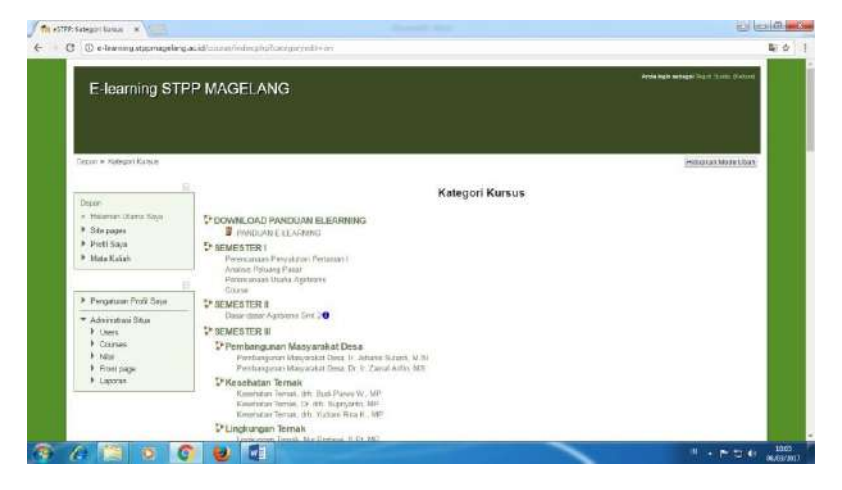

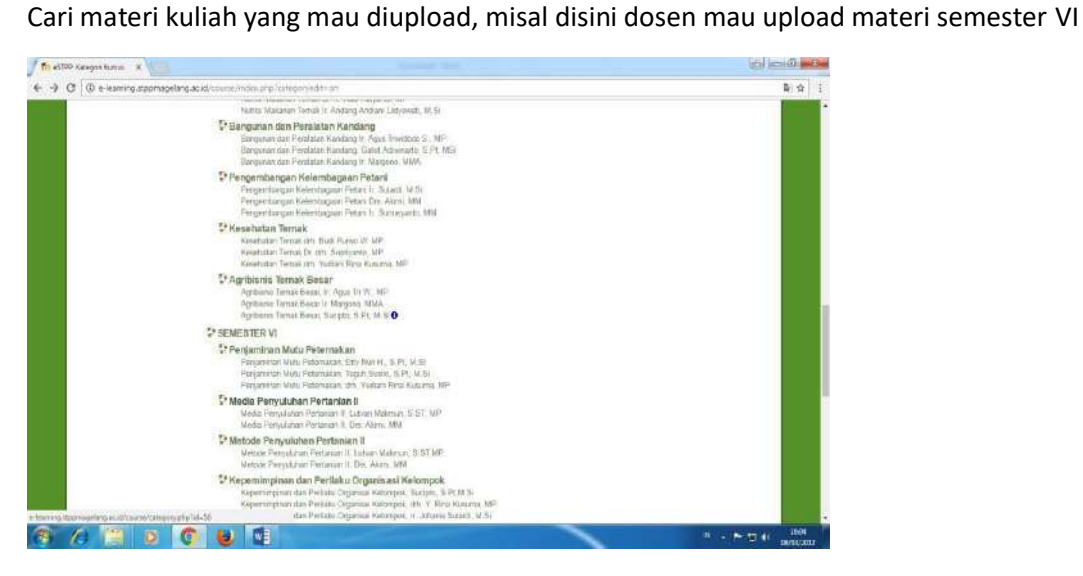

Ini contoh tampilan setelah dosen memilih materi Penjaminan Mutu Peternakan Teguh Susilo, S.Pt, M.Si

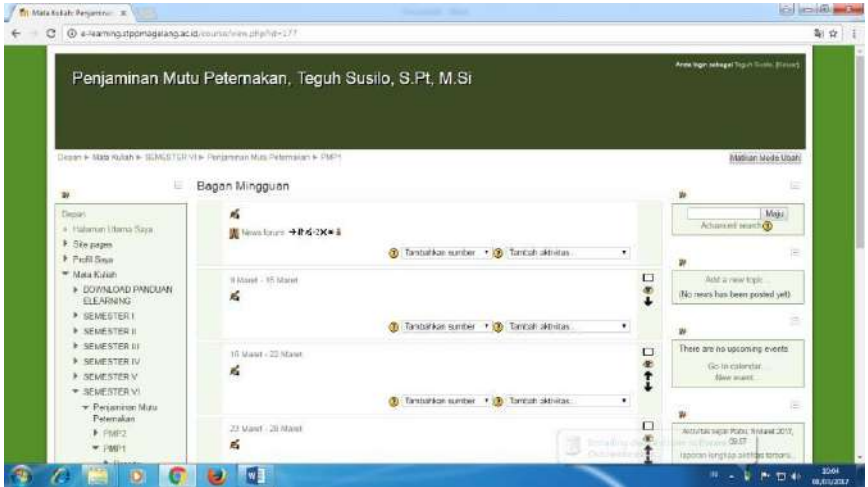

Ini contoh tampilan setelah dosen memilih materi Penjaminan Mutu Peternakan, drh. Yudiani Rina Kusuma, MP

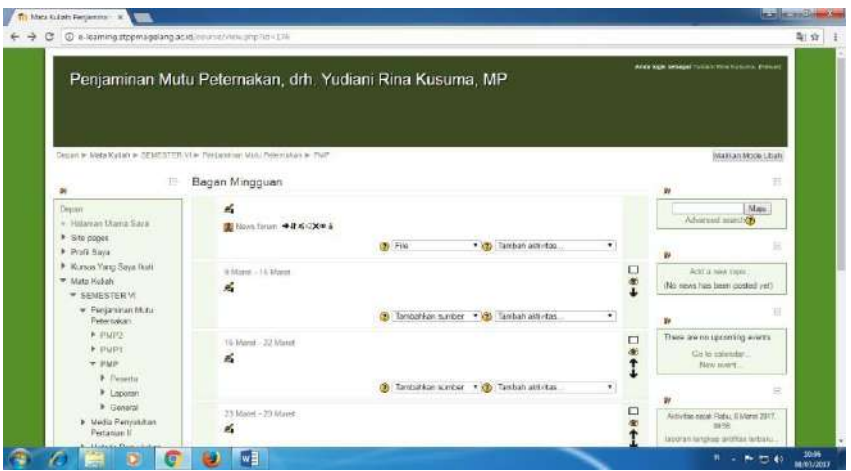

Klik File untuk melampirkan dokumen / file materi kuliah dosen yang mau diupload

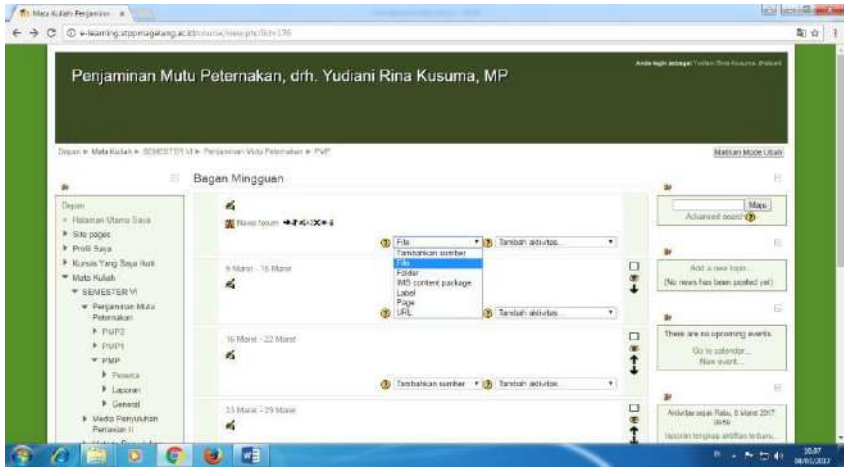

Akan muncul tampilan sbb :

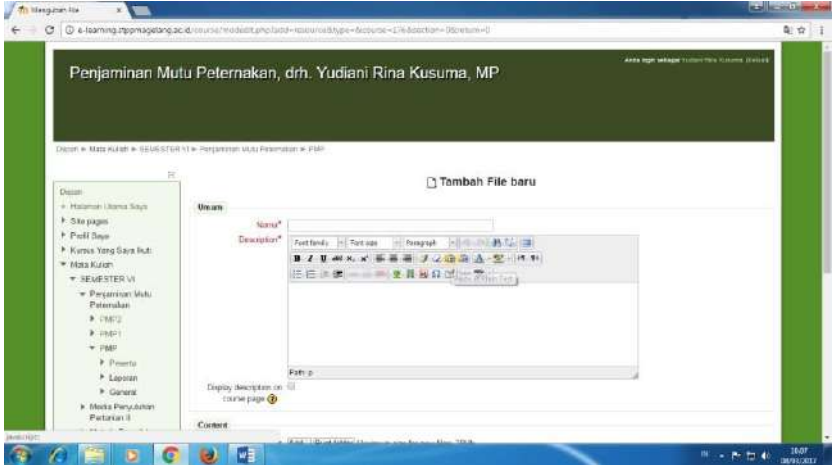

Kemudian isikan nama : materi kuliah dan deskripsi sesuai petunjuk, kemudian tekan add untuk mengarahkan dimana filenya berada

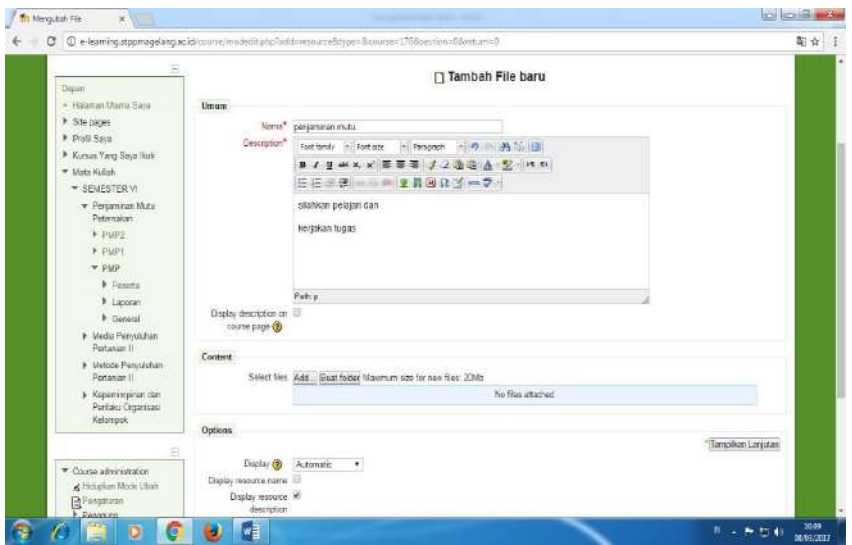

## Akan muncul tampilan sbb :

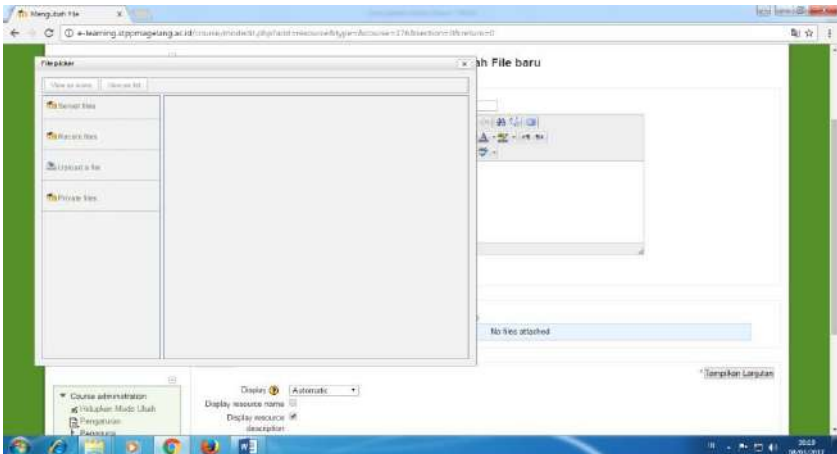

Kemudian tekan upload file

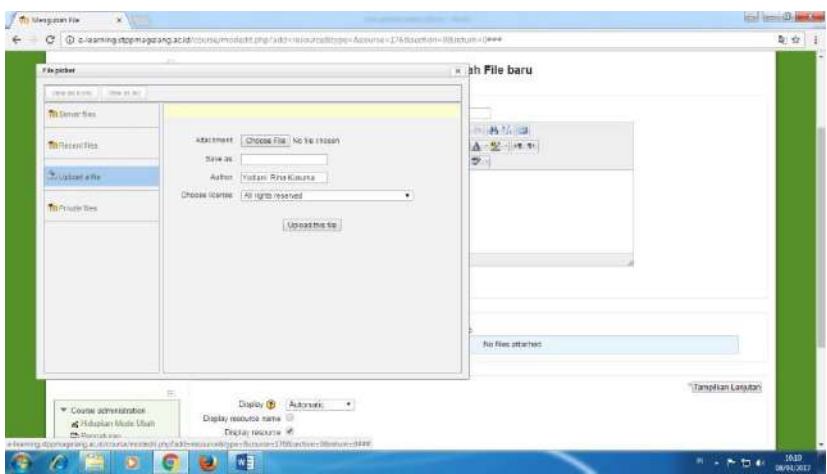

Klik choose file untuk mengarahkan file materi kuliah yang akan diupload

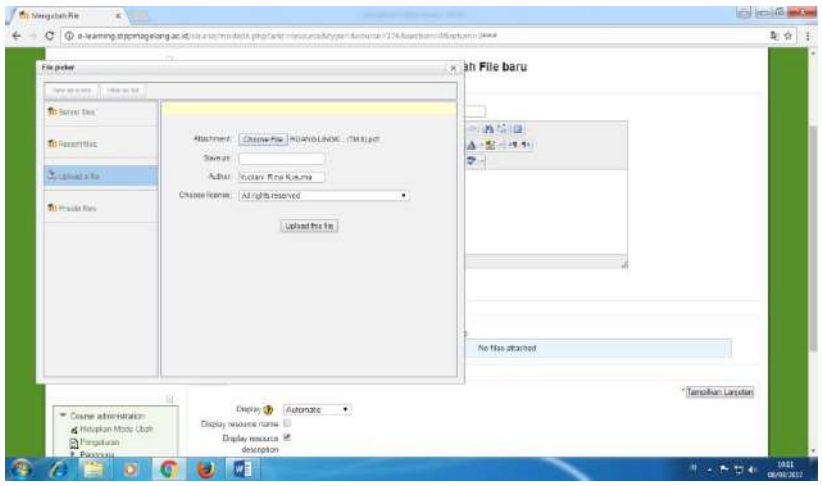

Akan muncul tampilan sbb :

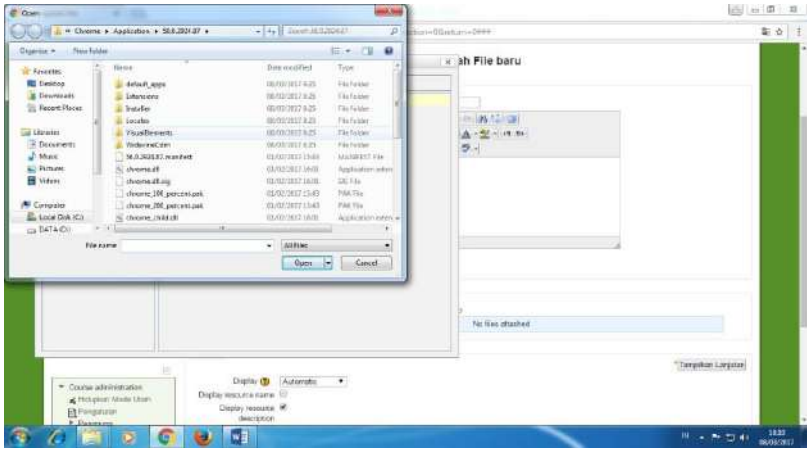

Setelah sukses upload file materi kuliah akan muncul tampilan sbb :, kemudian tekan save and display untuk memperlihatkan materinya.

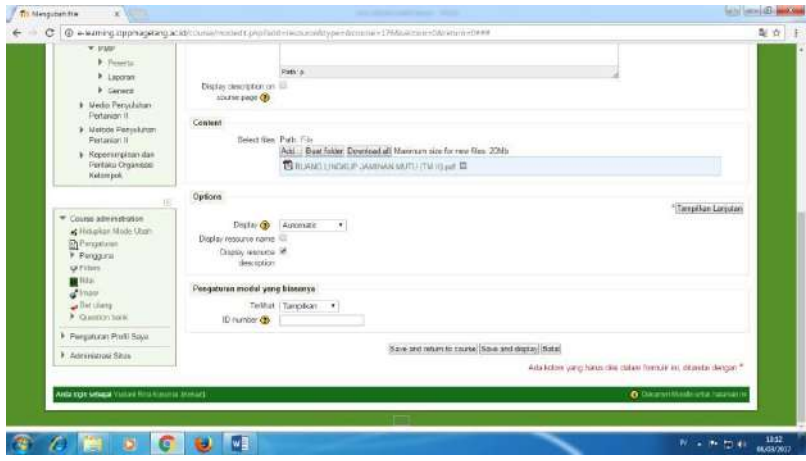

Berikut tampilan setelah dosen melakukan save and display.

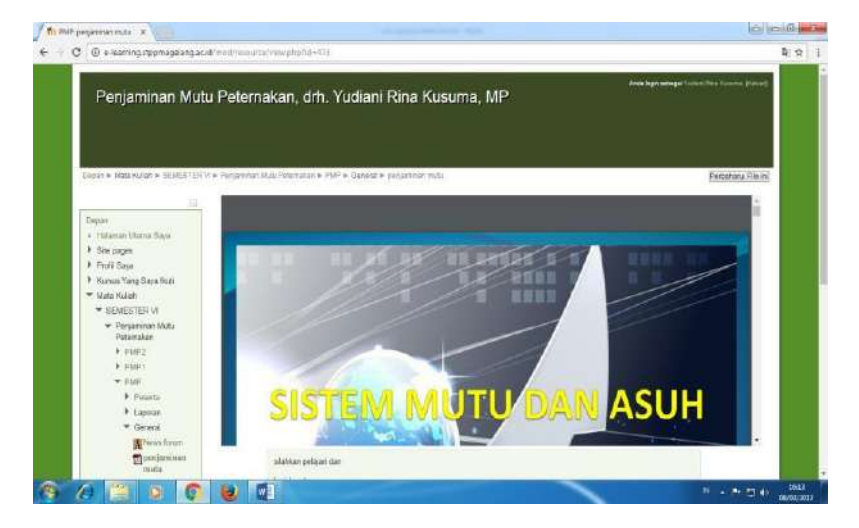

Dosen Memberikan Tugas Kepada mahasiswa

Login sda

Kemudian pada kolom tambah aktivitas

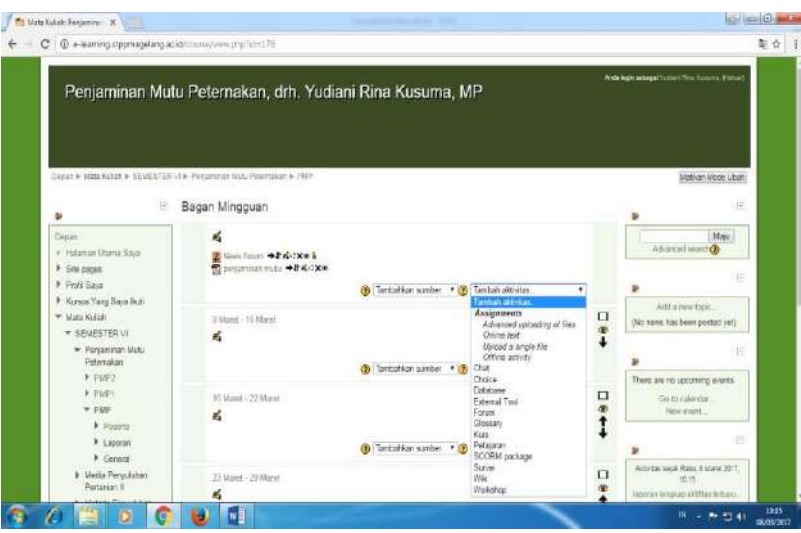

## Kemudian pilih upload a single file

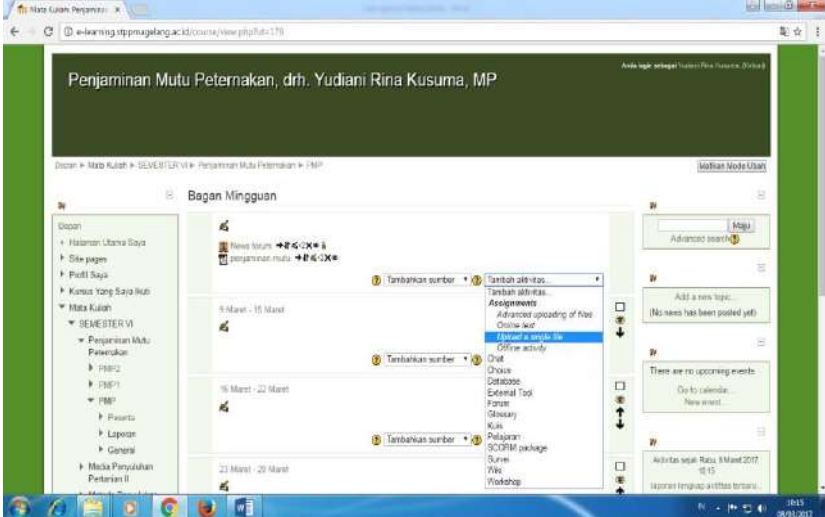

## Isikan contoh tugas sbb :

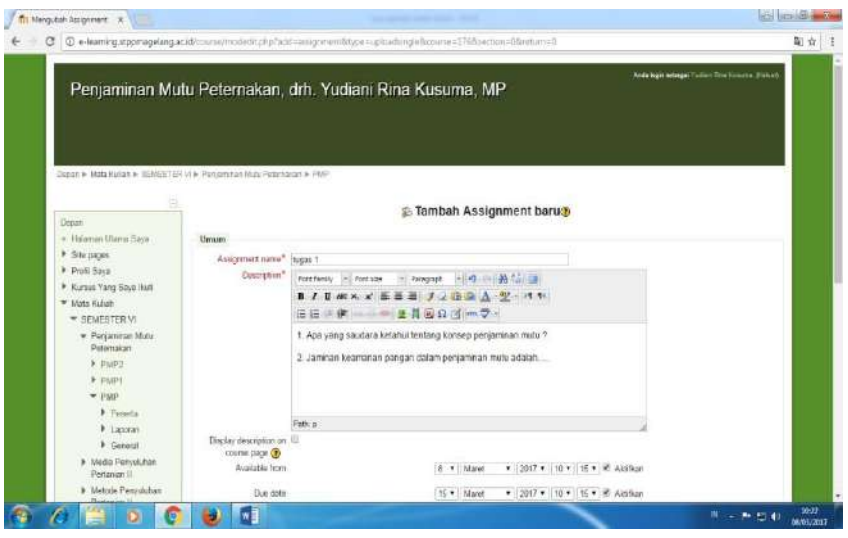

Kemudian tekan save & display akan muncul tampilan sbb :

| 4 e-learning stppmagelang acid, inodrassignment, vew phphd=474 |                                                                                                    |                                                    |
|----------------------------------------------------------------|----------------------------------------------------------------------------------------------------|----------------------------------------------------|
|                                                                | Penjaminan Mutu Peternakan, drh. Yudiani Rina Kusuma, MP                                                                       | Arda tigit sebagai Yullieri first Kasaria (Nictae) |
| E                                                              | Depart > Mata Kullah > (SENESTER V) > Penjaminan Mata Peterhasan > PMP > Genetal + Ligas 1<br>Grep yang terihut: Samua pasarta |                                                    |
| Depat                                                          |                                                                                                    | No attempt have been made on this assignment.      |
| · Halaman Litama Sava                                          | 1. Apa yang saudata kelalui tentang konsep penjaminan militu 7.                                                                |                                                    |
| F Sile pages                                                   | 2. Jaminan keomanan pangan dalam penjaminan mutu adalah                                                                        |                                                    |
| F Profil Saya                                                  |                                                                                                    |                                                    |
| Runus Yang Says Haft                                           |                                                                                                    |                                                    |
| Wata Kulish                                                    |                                                                                                    |                                                    |
| <b>* SEMESTER VI.</b>                                          |                                                                                                    |                                                    |
| · Perjaminan Mutu<br>Petemakan                                 |                                                                                                    |                                                    |
| $E$ . FA(P)                                                    |                                                                                                    |                                                    |
| $b$ matrix                                                     |                                                                                                    |                                                    |
| ▼田伊                                                            |                                                                                                    |                                                    |
| F Feseria                                                      |                                                                                                    |                                                    |
| P. Laporan                                                     |                                                                                                    |                                                    |
| W General                                                      |                                                                                                    |                                                    |
| Ninena forum                                                   |                                                                                                    |                                                    |
| <b>B</b> perjaminan                                            |                                                                                                    |                                                    |
| reta                                                           |                                                                                                    |                                                    |

=========================

Untuk Mengetahui Hasil Jawaban Mahasiswa, dosen login kembali:

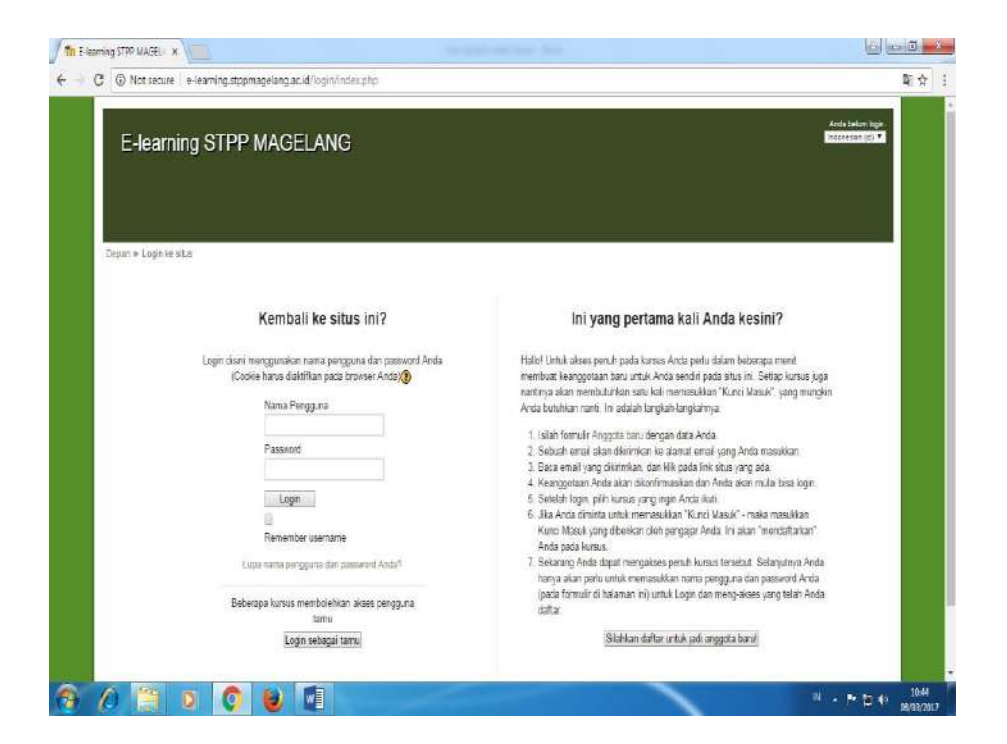

Cari mata kuliah yang ada tugasnya, sebagai contoh seperti dibawah ini :

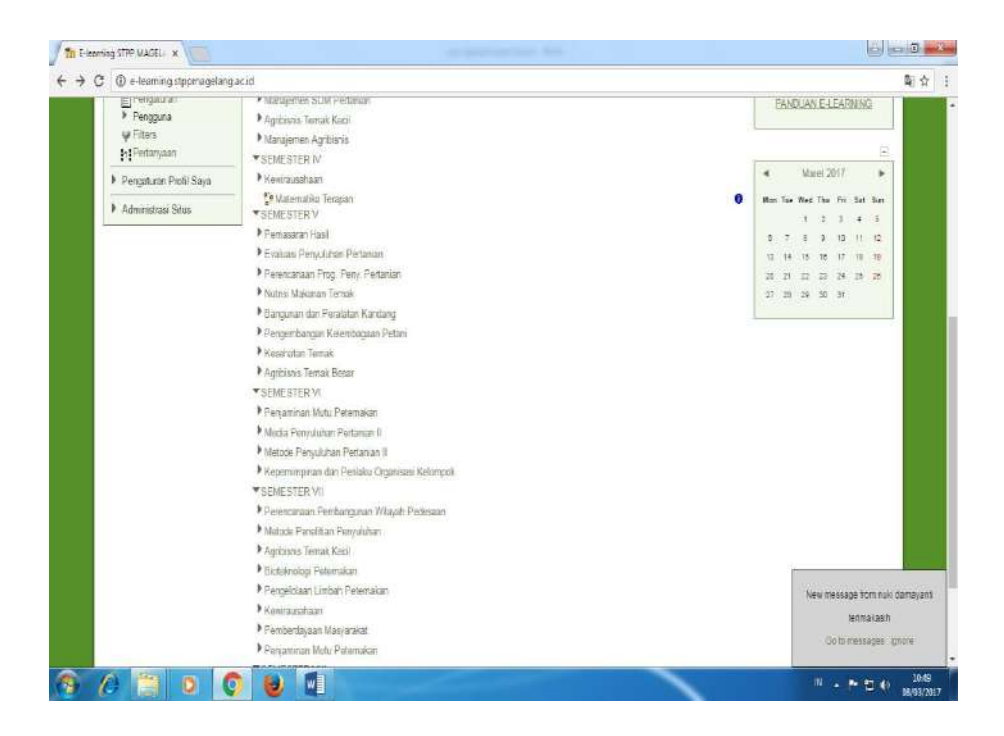

Contoh Penjaminan Mutu Peternakan, Klik Penjaminan Mutu Peternakan, drh. Yudiani Rina Kusuma, MP

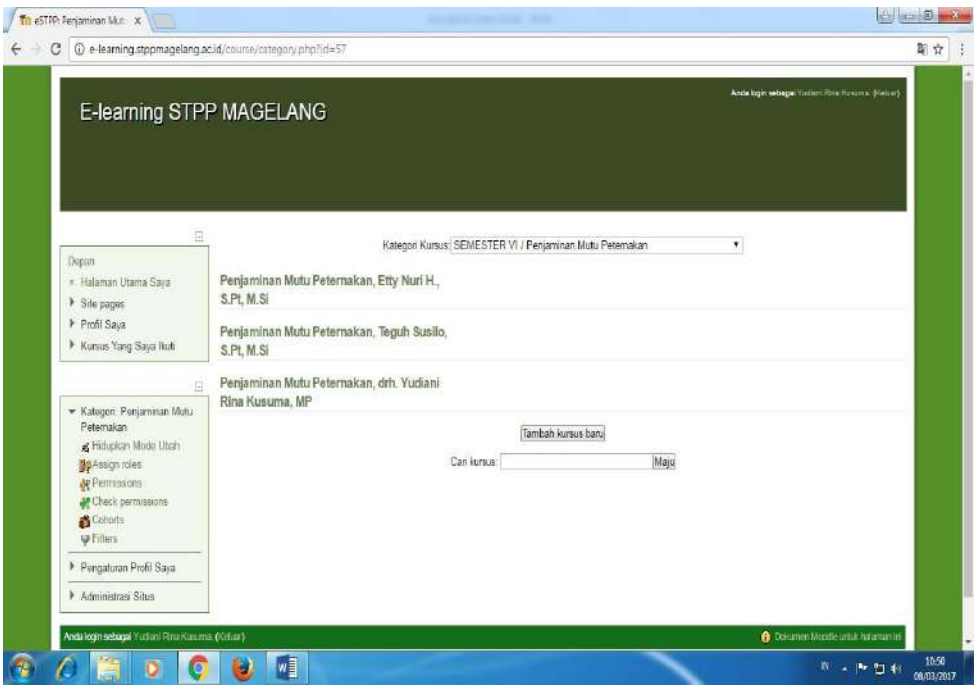

Akan muncul tampilan sebagai berikut :, kemudian klik tugas 1

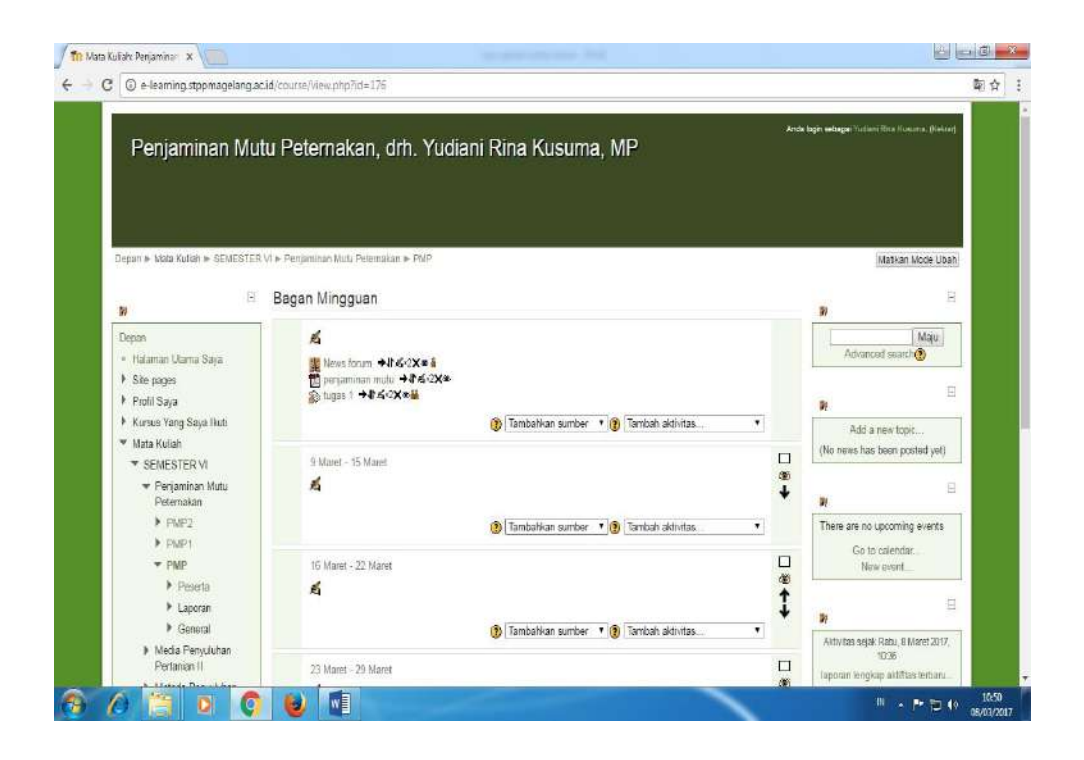

#### **Lampiran 3. Kegiatan diskusi dosen dan mahasiswa**

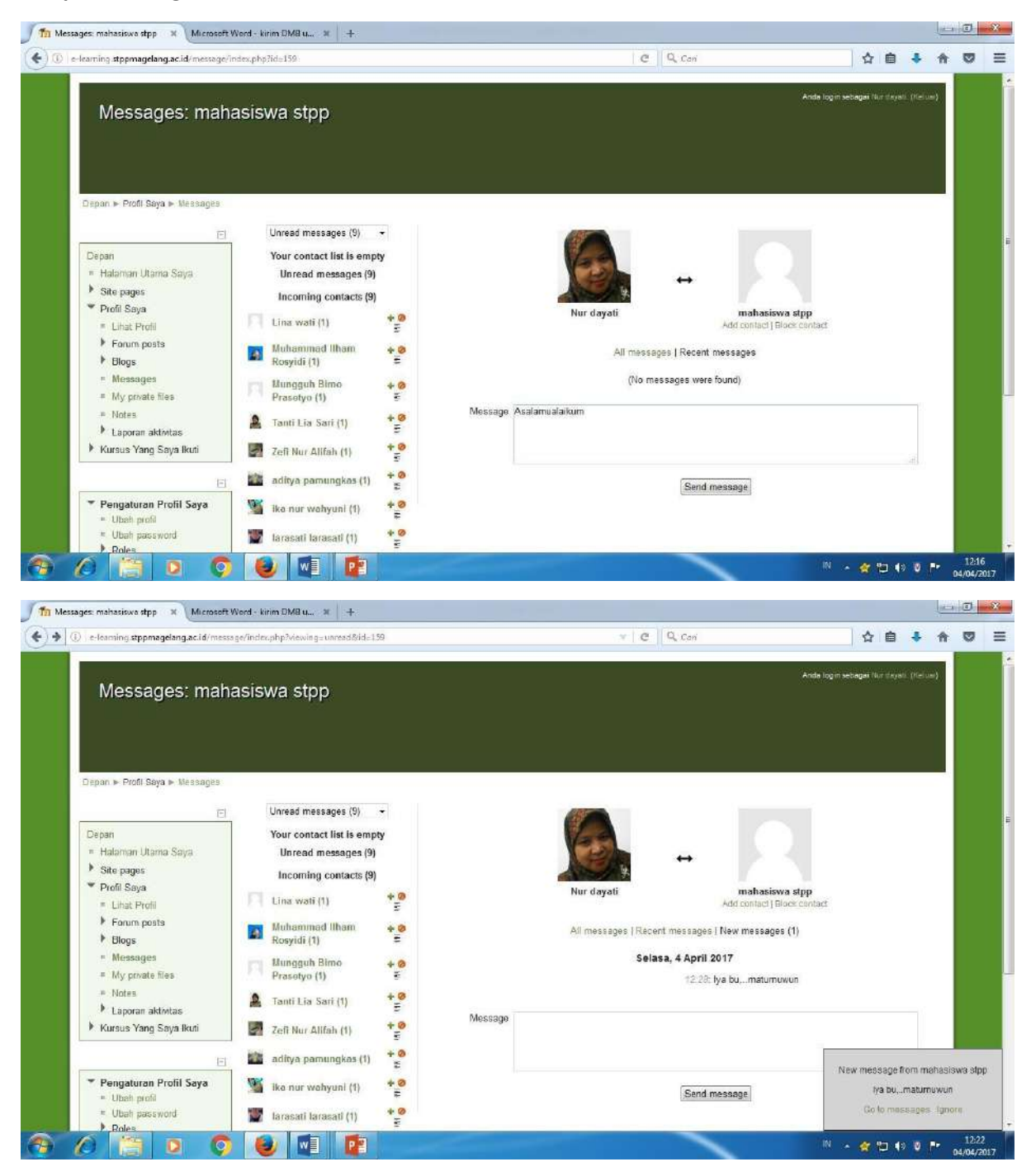

Lampiran 4.